# *SIDLamsOFL*

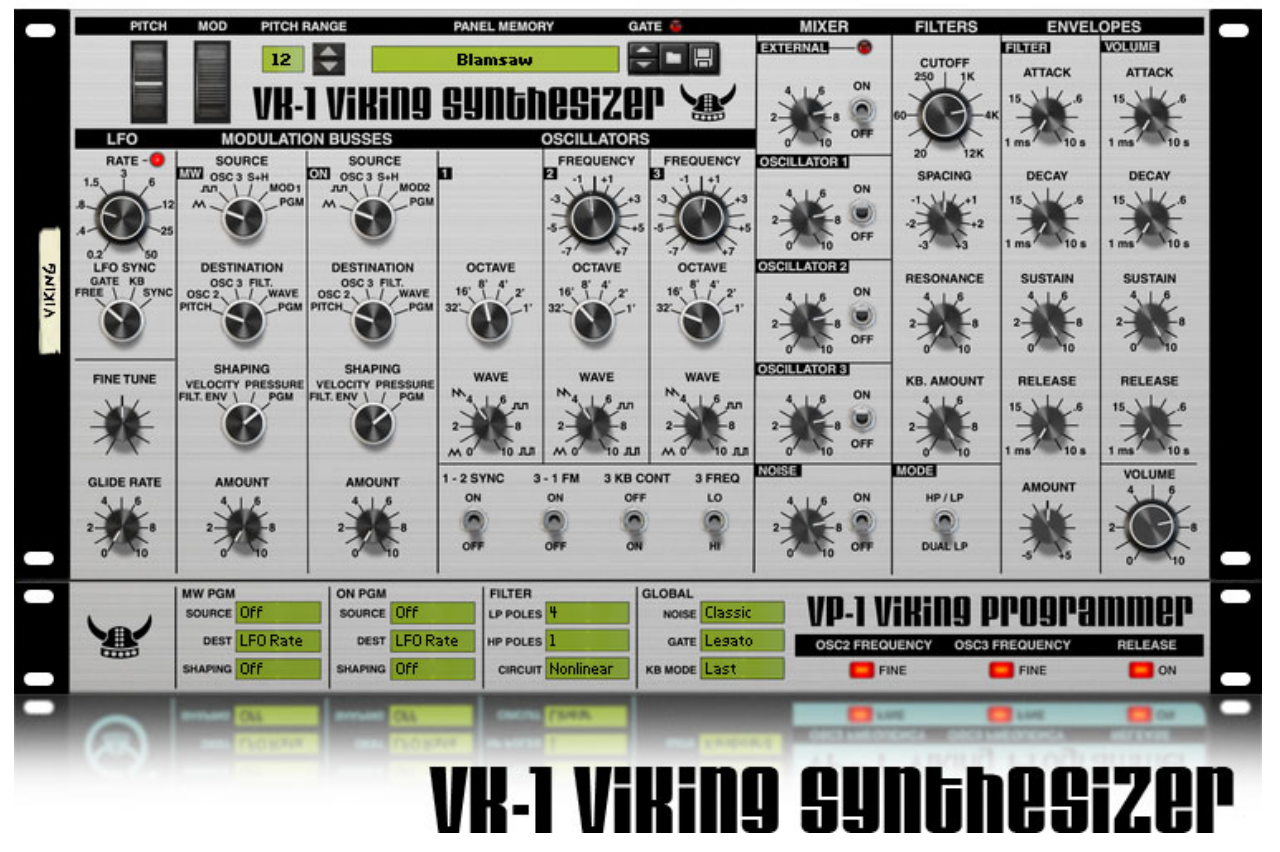

# 1.1.0 User Manual

# **Overview**

Viking is a monophonic synthesizer. It has three variable wave oscillators, two filters for a Dual Lowpass or Highpass/Lowpass configuration, a multi-wave LFO, and two modulation busses. Viking uses state of the art DSP technology to achieve a hardware-like sound without overheating your CPU.

# **Patches**

Viking comes with 75 patches in the categories Bass, Bright Lead, FX (Effects), Perc Lead (Percussive Lead), and Soft Lead. These categories are well suited to a monophonic instrument like Viking.

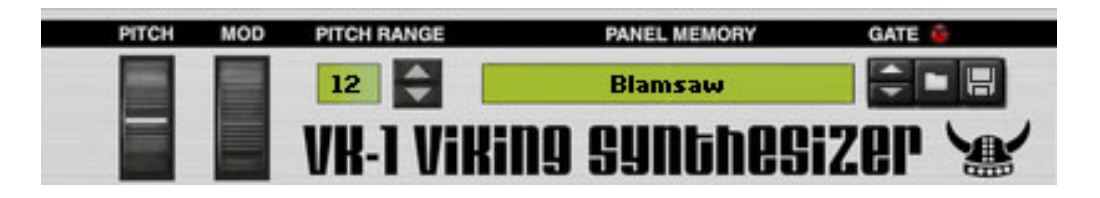

# **Performance Control**

Patches do not affect the Pitch and Mod Wheels. These performance controls are used in all patches. The Pitch Wheel affects the pitch of the three oscillators. The Mod Wheel controls the amount of modulation due to the Mod Wheel modulation bus. The Pitch Range sets the maximum number of semitones that the Pitch Wheel can adjust the oscillator pitch.

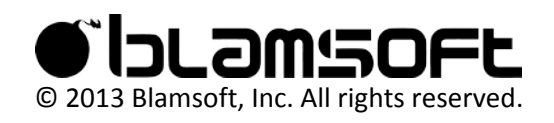

# **Oscillators**

The middle three columns of the front panel control the three oscillators.

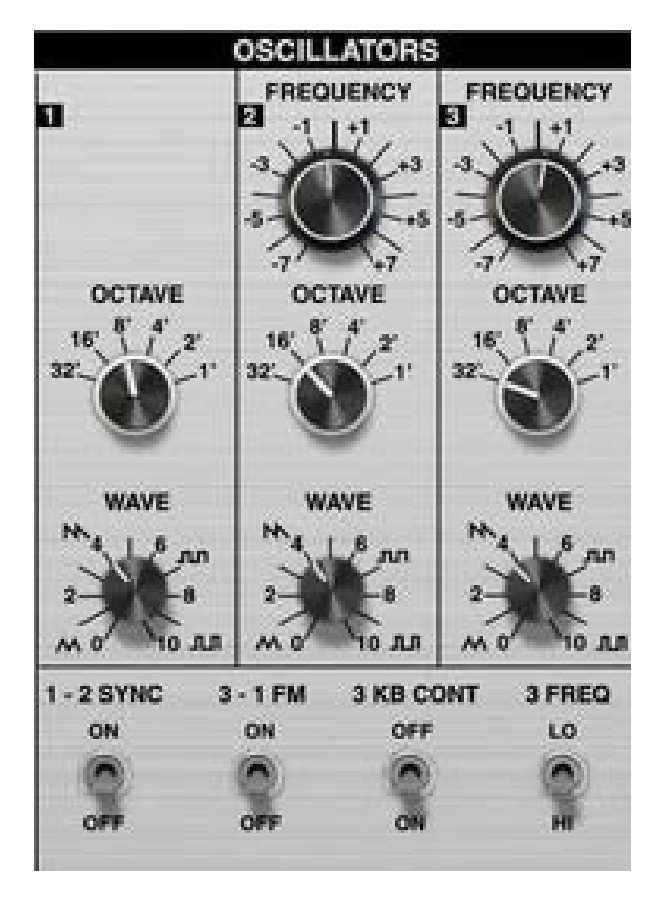

# **Octave**

The Octave selector sets the octave of the oscillator. Note that the octave labeled 4' directly matches the keyboard pitch.

# **Frequency**

The Frequency knob adjusts the pitch of the oscillator. The knob adjusts the pitch in the range of -7 to +7 semitones away from the true pitch. When fine frequency adjustment is enabled in the programmer, the knob adjusts the pitch in the range of -0.7 to +0.7 semitones. The fine adjustments are useful for subtly fattening the sound of a patch.

# **Wave**

The Wave knob adjusts the waveform of the oscillator. The waveform changes from triangle to saw to square to PWM as the knob is swept from left to right. A triangle is useful as a mellow sound, a saw as a bright and buzzy sound, a square as a hollow digital sound, and a PWM as a

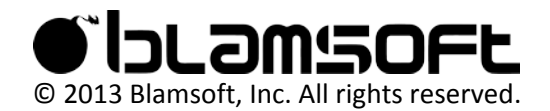

thin grainy sound. Since the knob is continuously variable, the in between sounds offer many possibilities.

This image shows the oscillator with the Wave knob between triangle and saw. The downward slope of the triangle becomes shorter and lower as the knob moves toward saw.

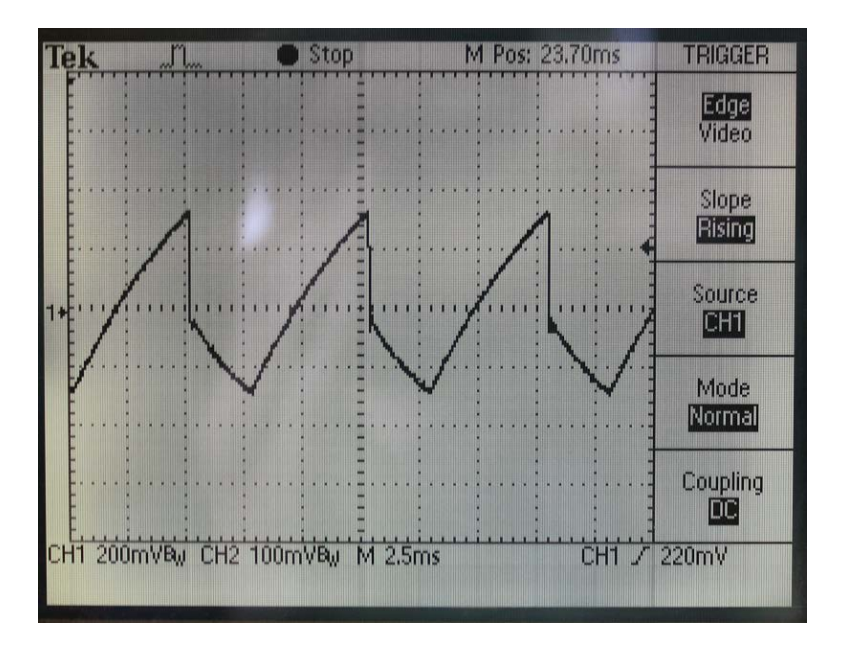

This image shows the oscillator with the Wave knob slightly past saw toward square. As the waveform transitions from saw to square the pulse becomes wider and the ramp becomes lower and shorter.

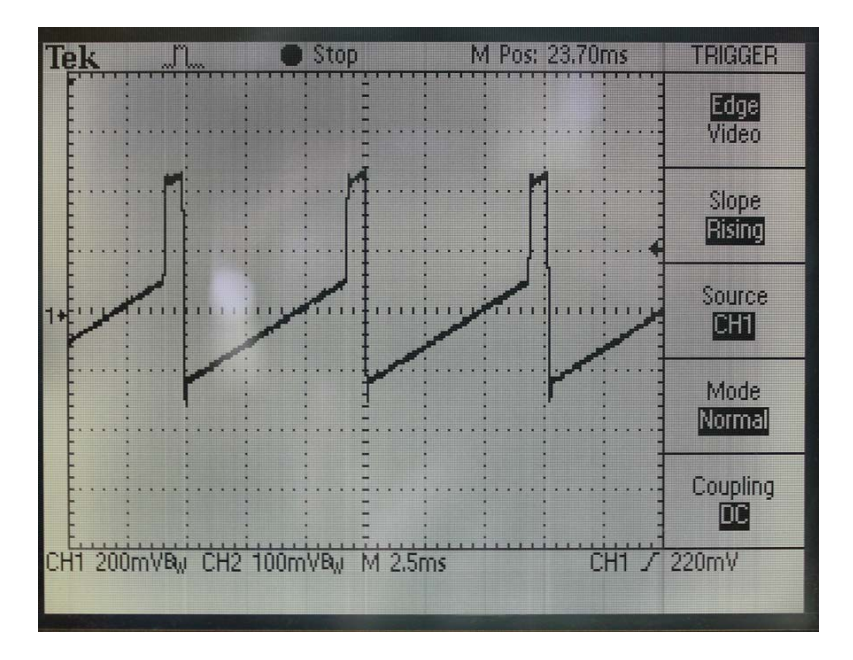

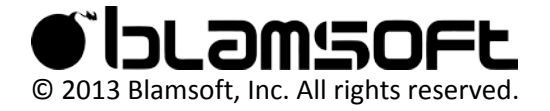

From square to PWM the waveform looks more typical. The pulse continues to widen past the square shape and the whole waveform shift downward. What used to be the saw ramp eventually ends up as a short negative pulse.

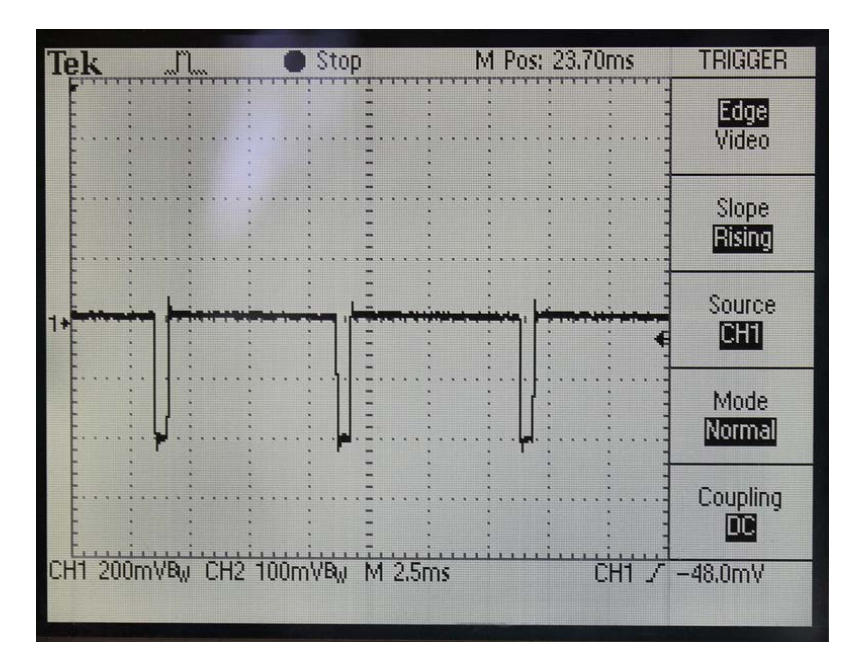

# **1-2 Sync Switch**

The 1-2 Sync Switch locks oscillator 2 to the frequency of oscillator 1. This is done by resetting oscillator 2 to the beginning of its waveform whenever oscillator 1 repeats its waveform.

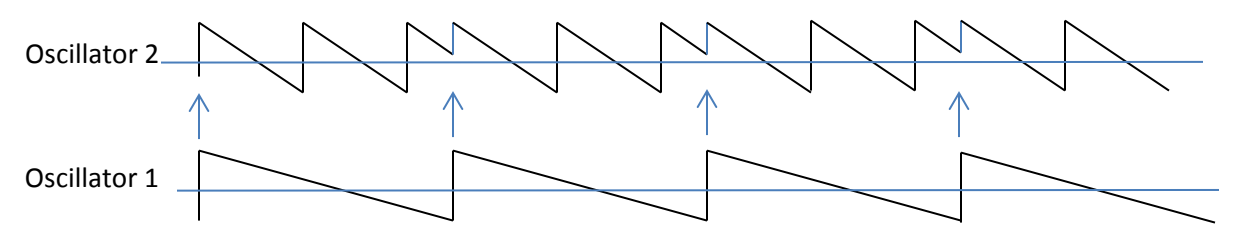

# **3-1 FM Switch**

The 3-1 FM Switch hooks the output of oscillator 3 into the frequency control input of oscillator 1. Both the waveform and frequency of oscillator 3 can greatly affect the resulting sound.

# **3 KB Cont**

The Oscillator 3 Keyboard Control Switch selects whether or not the keyboard controls the pitch of Oscillator 3. When set to on, Oscillator 3 tracks the keyboard. When set to off, Oscillator 3 is a C#3 pitch.

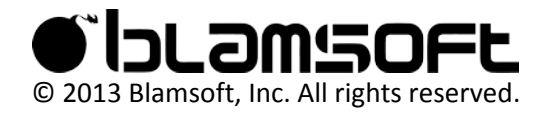

# **3 Freq**

The Oscillator 3 Frequency Switch selects whether Oscillator 3 is high or low frequency. When it is set to high frequency, octave 4' matches the keyboard notes as usual. When it is set to low frequency, the pitch of Oscillator 3 is six octaves below what it would be in the high frequency setting.

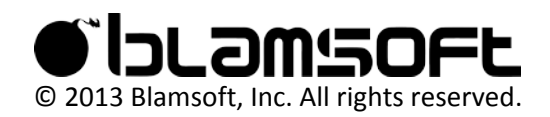

# **Mixer**

The mixer section is used to adjust the volume of the oscillators and external input. The mixer sources are summed and output to the filter.

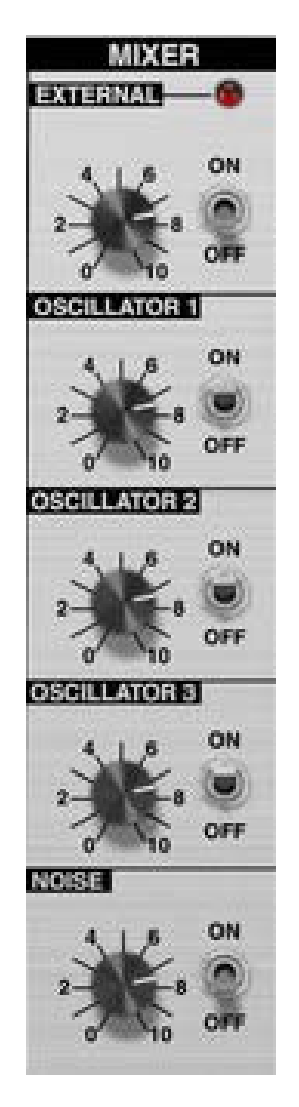

#### **External**

The external audio input is available on the back of the device. The switch turns the input on and the knob adjusts the level.

#### **Oscillators**

The switches enable the audio of each oscillator and the knobs adjust their level.

#### **Noise**

The switch turns on the audio from the noise source and the knob adjusts its level.

At first it may seem like the switches enable the oscillators and noise source themselves. But actually the oscillators and noise are always available as modulation sources. These switches and knobs control the audio mix.

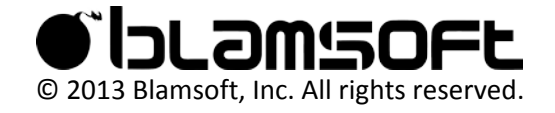

# **Filters**

The filter in Viking is actually two filters. These filters are modeled after the classic transistor ladder filter. In Dual Lowpass mode the filters are in parallel in the left and right output channels. In HP/LP mode the filters are in series, one highpass and one lowpass. The number of poles is adjustable from 1 to 4. More poles create a steeper slope and a sharper cutoff.

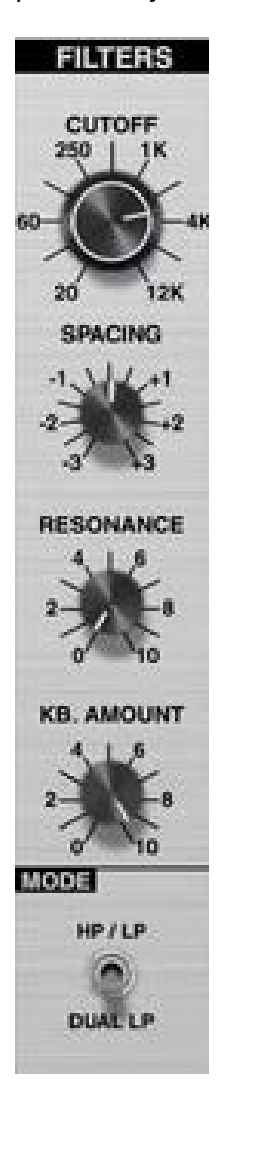

### **Cutoff**

The cutoff frequency is known by many names. It is often called the 3dB point, transition point, or knee of the filter. It is where the pass-band ends and the downward slope begins. In a lowpass filter the response slopes down at 6 dB per octave per pole above this frequency. You can consider frequencies above this frequency to be mostly rejected or "filtered out" by the filter. And in Viking's band-pass filter (HP/LP), the cutoff is at the high end of the pass-band since it is controlling the lowpass part of the bandpass, see Spacing for more detail.

#### **Spacing**

Spacing is where the two filters come into play. Spacing adjusts the frequency difference, in octaves, between the two filters. In Dual Lowpass mode, one filter is heard in the left channel and the other in the right. Spacing adjusts the cutoff frequency of the left filter with respect to the right.

In Highpass/Lowpass mode, Spacing also adjusts the difference in octaves. But in this case the two filters are in mono, and spacing adjusts the highpass filter with respect to the lowpass. The highpass filter is one octave below the lowpass when the knob is fully turned to the right, and decreases in frequency as the knob is turned to the left. So, turning the knob to the left widens the pass band.

#### **Resonance**

The resonance knob adjusts the gain of positive feedback from the output of the filter to the input. It creates a peak in the filter response at the cutoff frequency. A narrow bandpass filter is created at that frequency resulting in a ringing sound.

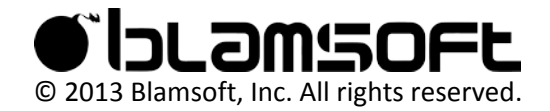

#### **KB. Amount**

Keyboard Amount controls the tracking of the filter with respect to the keyboard notes. When Keyboard Amount is turned to zero, the filter cutoff frequency does not depend on the note being played. When Keyboard Amount is turned all the way up, the filter cutoff frequency moves one semitone per key and exactly tracks the keyboard.

#### **Mode**

Mode selects whether the filter is Dual Lowpass, one filter in the left channel and the other in the right, or Highpass/Lowpass, a bandpass filter created by a highpass and lowpass in series.

#### **Frequency Response**

This image shows the frequency response of Viking's 24 dB per octave lowpass filter. The low frequencies have a flat response and frequencies past the cutoff point are attenuated. When less the 4 poles are used, the slope is not as steep.

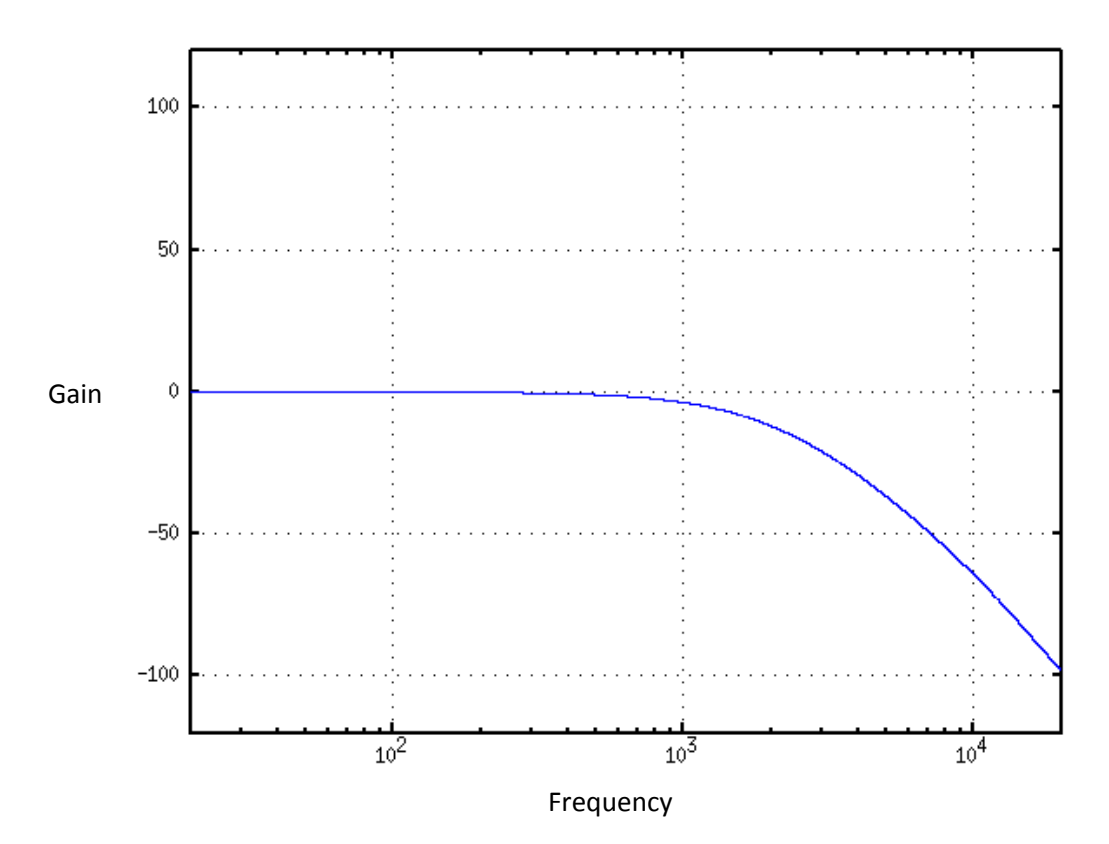

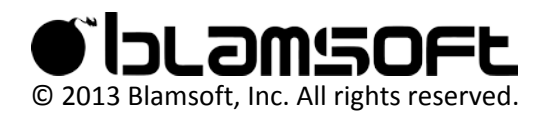

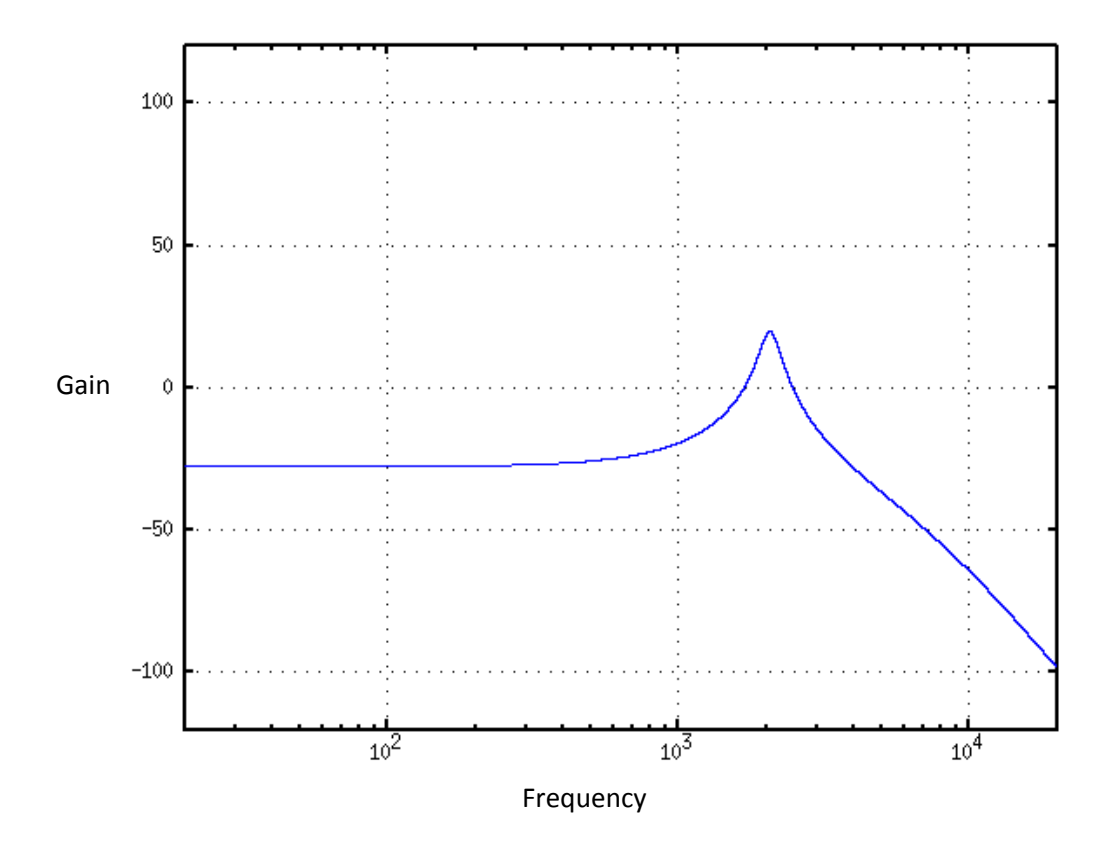

Now the resonance knob has been turned up. Notice the peak at the cutoff frequency.

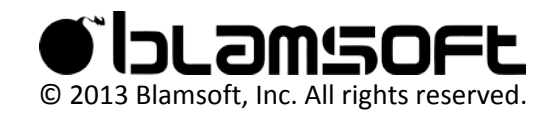

When in Highpass/Lowpass mode, one of the filters is a highpass filter. The two filters are connected in series to create a bandpass filter. Here is the highpass filter section.

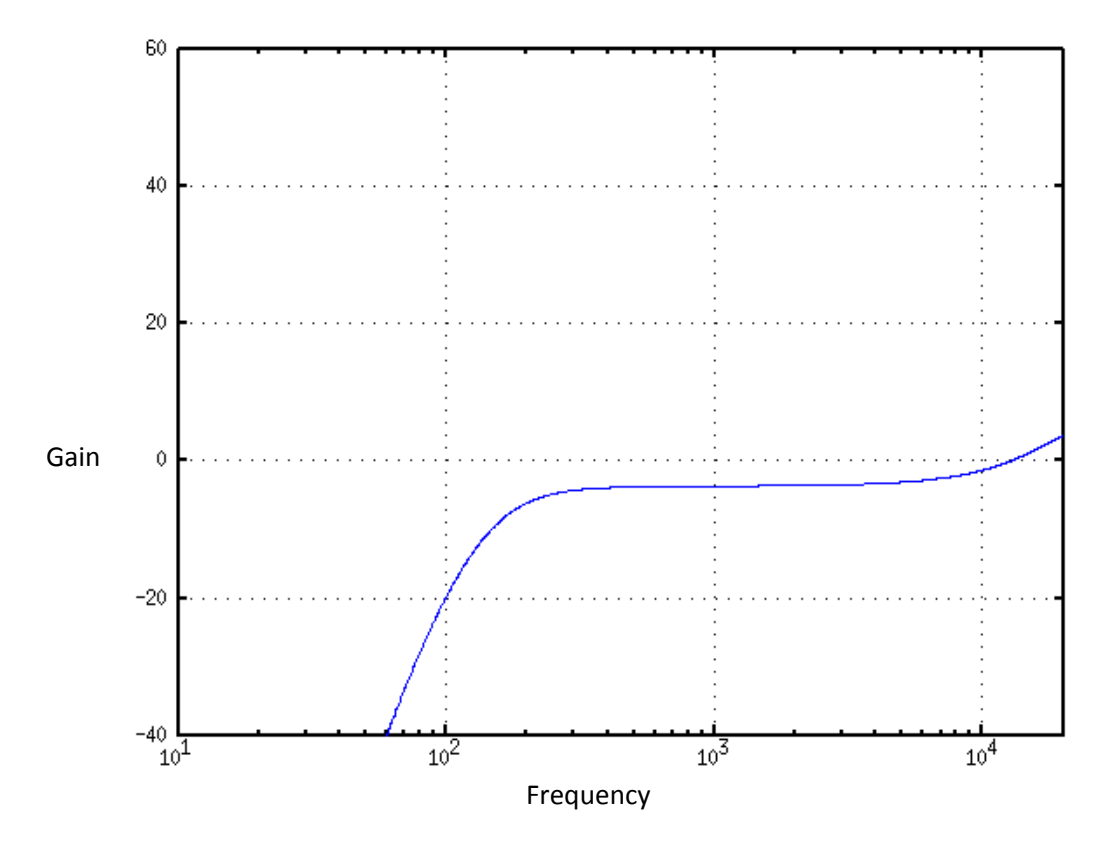

Note that the lowpass filter is always the resonant filter. The highpass filter does not resonate.

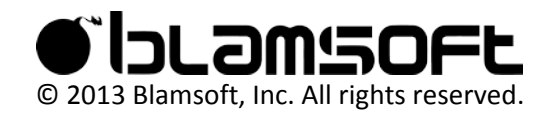

This image shows a side by side comparison of an analog lowpass filter and Viking's lowpass filter with a cutoff frequency of 2.2 kHz and a setting of 7 on the resonance knob. The left side of the curve shows the flat response, then a peak at the resonant frequency, followed by a steady downward slope of 24 dB per octave. Half an octave of downward slope is marked on the graph to show that the slope is truly 24 dB per octave.

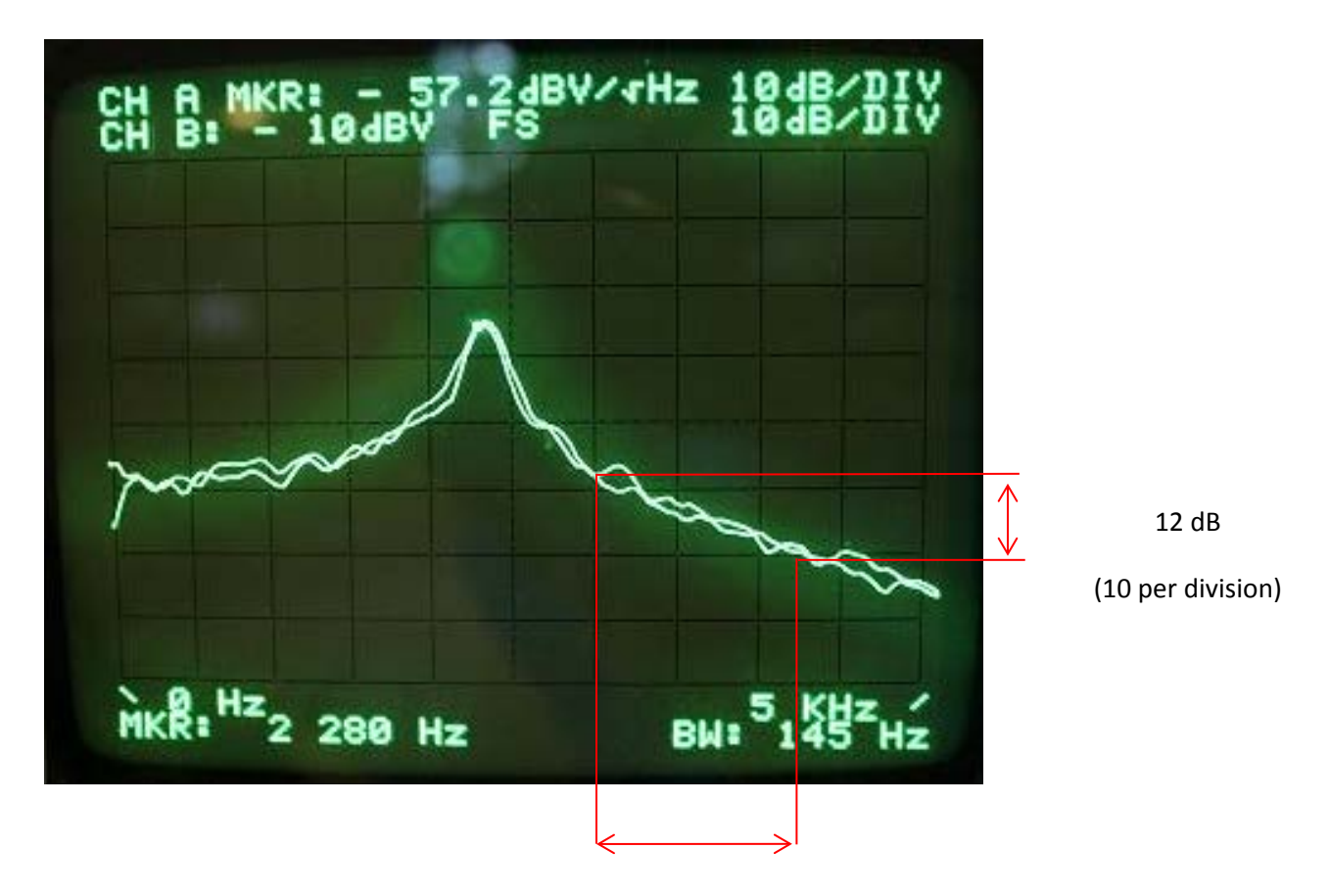

1/2 Octave

(1 per 5 divisions)

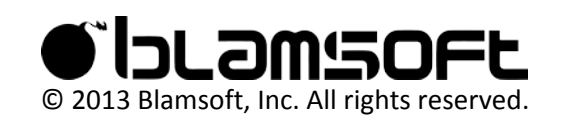

# **Envelopes**

The envelopes control the filtering and volume of the sound to create movement within a note. The filter envelope controls the filter cutoff frequency. The volume envelope controls the output amplitude of the sound.

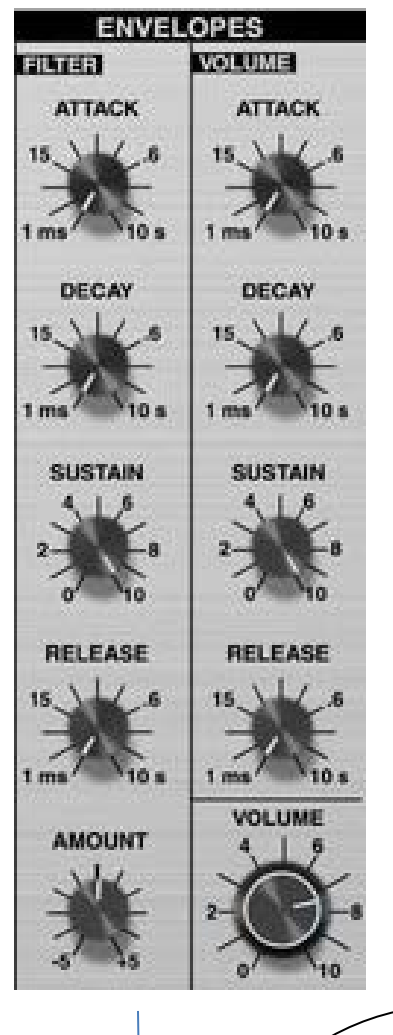

#### **Attack**

Attack is a measurement of the time it takes the envelope to go from zero to full amount in the initial phase. The attack time ranges from 1 millisecond to 10 seconds.

#### **Decay**

Decay is a measurement of the time it takes the envelope to go from the maximum to the sustain level in the second phase. The decay time ranges from 1 millisecond to 10 seconds.

#### **Sustain**

Sustain is an amplitude measurement. It is the settling amplitude of the third phase of the envelope, while a key is held.

#### **Release**

Release is a measurement of the time it takes the envelope to go from the sustain level back to zero when a key is released.

When a key is press the first three phases occur. When the key is released the Release phase occurs.

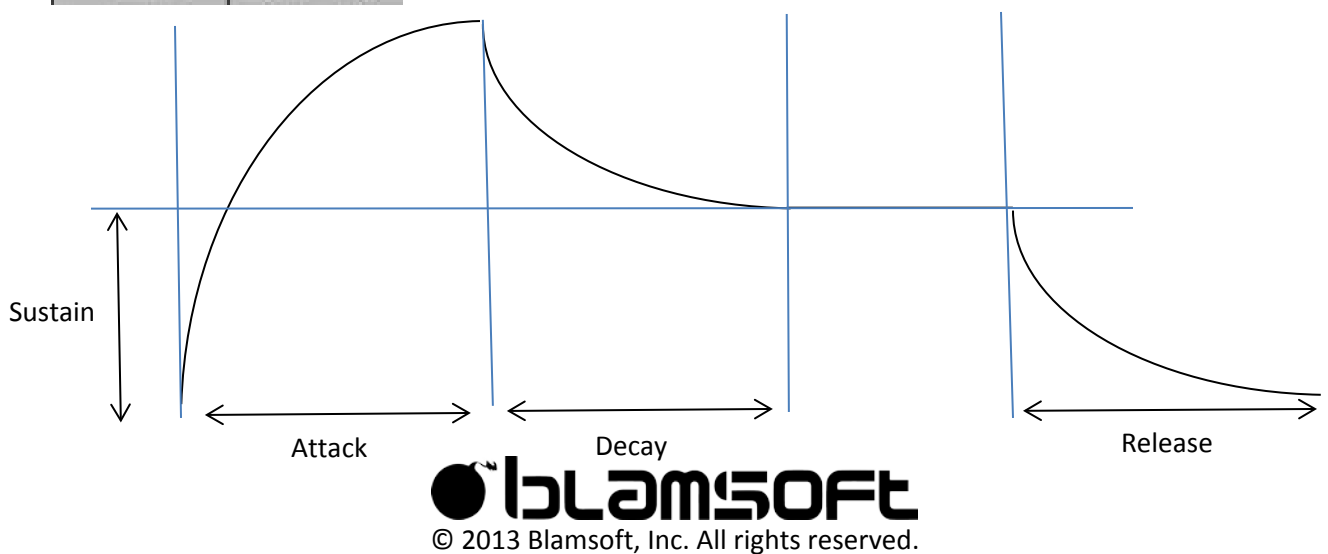

# **Amount**

The Amount knob controls how the filter cutoff is affected by the filter envelope. When it is set to zero the envelope has no effect on the cutoff. When it is set to +5 the filter cutoff will move seven octaves above its original value at the envelope maximum. When it is set to -5 it will move a maximum of seven octaves below its original value.

# **Volume**

The Volume knob is the last stage of the synth. It controls the overall volume after mixing and enveloping has occurred.

### **Env. Mod**

On the back of the device there is a toggle switch for envelope modification. When the switch is in the down position the envelopes behave like analog synthesizer circuits, which can often have clicking sounds on quick attacks for highly filtered sounds and bass. When the switch is in the up position the clicks are prevented. The switch default is the click free position. If you desire classic attack clicks, turn the envelope modification switch to the Classic mode.

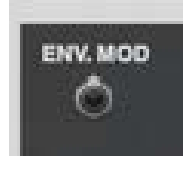

# **Sustain Pedal**

When the sustain pedal is depressed the envelope will stay in the sustain phase as if a key is held down.

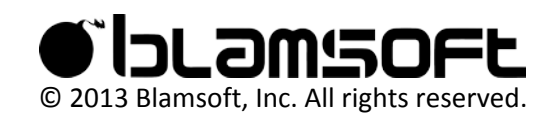

# LFO

The LFO is a low frequency oscillator used for modulation. Its output is a triangle wave, a square wave, and sample and hold.

![](_page_14_Figure_2.jpeg)

Notice that the triangle wave is positive and negative while the square wave is only zero or positive. The Sample and Hold signal is positive and negative. The Sample and Hold signal gets its name because an input is sampled and then that value is held during one period of the LFO. Normally, this input is noise, so the held value is random. The Sample and Hold input signal may optionally come from a CV input.

![](_page_14_Picture_4.jpeg)

# **Rate**

The Rate knob controls the rate of the LFO. In free running mode the frequency ranges from 0.2 Hz to 50 Hz. In synced mode, rhythmic divisions of the current tempo are available.

#### **LFO Sync**

LFO Sync can be used to optionally reset the LFO or lock the LFO to the song tempo. When Free is selected the LFO is not locked to the tempo. When Gate is selected, the LFO waveform resets to the beginning of a period whenever the gate opens. This occurs when a key is pressed without another one held. When Keyboard is selected, the LFO waveform resets any time a key is pressed. Sync locks the LFO to the current tempo and changes the meaning of the Rate knob to beat divisions.

![](_page_14_Picture_9.jpeg)

# **Tuning**

There are many parameters that affect tuning in Viking. Tuning is a very important factor in achieving an analog sound.

![](_page_15_Picture_2.jpeg)

#### **Fine Tune**

Fine Tune adjusts the overall tuning, including all three oscillators. Generally, it would be used to transpose the instrument or adjust the pitch of the oscillators simultaneously. It is the only way to adjust the pitch of Oscillator 1.

#### **Glide**

Glide Rate, also known as portomento, adjusts how quickly the oscillator pitch changes to a new note. Turning the Glide Rate up makes the pitch transition smooth between notes.

![](_page_15_Picture_7.jpeg)

#### **Oscillator Frequency**

Both Oscillators 2 and 3 have a frequency control for adjusting their pitch with respect to Oscillator 1. Detuning notes by semitones can create chords. Fine adjustments of these knobs can widen or fatten the sound of a patch.

![](_page_15_Picture_10.jpeg)

# **Drift**

Drift simulates the instability oscillators have in their frequency. Even when the tuning trim pots have been set very accurately the oscillator frequency of an analog oscillator drifts slightly up and down at a slow rate, causing it to be slightly out of tune. Turning this control down will fix the frequency at an exact rate. Turning it up magnifies the effect.

#### **KB Stretch**

Keyboard Stretch adjusts the tuning of the keyboard notes. Normally, each key is one semitone apart. Analog keyboards often go out of tune, and the keyboard spacing is no longer one semitone. The note spacing can be adjusted from 0.98 semitones to 1.02 semitones. C5 is at the center while the rest of the notes become detuned. If you don't want C5 to be in tune you can adjust the Fine Tune or the oscillator frequency controls.

![](_page_15_Picture_15.jpeg)

# Modulation Busses

The Modulation Busses allow you to route signals that can subtly or drastically impact aspects of the sound of a patch depending on how much or what is modulated. They allow for much more complex sounds than can be achieved with the oscillators and filters by themselves.

There are two modulation busses, MW for Mod Wheel, and On. The Mod Wheel bus has its final amount controlled by the Mod Wheel. The On bus is always on, its amount is set with the Amount knob.

![](_page_16_Picture_3.jpeg)

#### **Source**

The busses can be thought of as electrical busses, or simply connections to a common circuit. The Source selects the input to be connected to the bus. The source can be one of the LFO waveforms, an external CV connection called Mod1/Mod2, or PGM which means that the option is selected in the programmer.

#### **Destination**

The Destination connects the bus to a control input of another part of the synth. It effectively connects the source to the destination. Pitch affects the pitch of all three oscillators. OSC 2 and OSC 3 affect only the pitch of Oscillator 2 and Oscillator 3 respectively. Filt, or Filter Cutoff, controls the Filter Cutoff frequency. Wave controls all three oscillator wave-shapers concurrently. And PGM means that the destination is selected in the programmer.

#### **Shaping**

Shaping can be used to increase the effect of the source on the destination, increasing the amount of modulation. Shaping values are in a positive range, zero or more. As the Shaping parameter increases the effect of the source increases. For example, if the shaping is set to Pressure, lightly holding down a key will result in the typical amount of modulation. But pushing the key down harder will increase the modulation. Filt Env uses the Filter Envelope as shaping. Velocity uses the MIDI velocity of the current note. Pressure uses MIDI aftertouch. And PGM mean the option is selected in the programmer.

![](_page_16_Picture_10.jpeg)

### **Common Tricks**

One common trick is to use filter envelope (Filt Env) shaping with the filter envelope (Filt Env) as the source and the filter (Filt) as the destination. This technique can greatly increase the filter cutoff movement. Note that the source would be selected in the programmer as Filt Env.

Another trick is to use velocity to control the filter cutoff. For this you can use Constant as the Source, filter (Filt) as the Destination and Velocity as the Shaping. In general, when you want to use the shaping as an effect you may want to choose Constant as the Source.

If you don't want to use a modulation bus, set its Amount to zero or choose the source as PGM with Off selected in the programmer.

See the Programmer section for an explanation of more modulation parameters.

![](_page_17_Picture_5.jpeg)

# Programmer

The VP-1 Viking Programmer is an optional unit that can be connected to the VK-1 through its bottom dock connector. See the installation guide. The Programmer gives access to internal settings that would normally be fixed values. It allows the PGM settings on the modulation busses to be set to user programmable settings. It also allows for tweaking of other device settings in Viking.

![](_page_18_Picture_180.jpeg)

# **Modulation Bus Programming**

The Mod Wheel and On busses have PGM settings on their Source, Destination, and Shaping knobs. When PGM is selected, the Programmer takes control of the routing based on the user's selection from a list of choices.

# **Source**

![](_page_18_Picture_181.jpeg)

© 2013 Blamsoft, Inc. All rights reserved.

#### **Destination**

![](_page_19_Picture_227.jpeg)

### **Shaping**

![](_page_19_Picture_228.jpeg)

All of the other shaping values are simply knob settings with the same name.

![](_page_19_Figure_6.jpeg)

# **Filter Programming**

The filter configuration and DSP algorithm can be modified using these settings. The number of poles sets the steepness of the filter frequency response past the cutoff frequency. Each pole results in 6 dB per octave slope. Fewer poles results in a brighter less filtered, sound.

- 1 pole 6 dB per octave
- 2 poles 12 dB per octave
- 3 poles 18 dB per octave
- 4 poles 24 dB per octave

The Circuit setting chooses between various DSP algorithms, or Bypass. The Linear method uses a transfer function in the z domain that was derived using frequency domain concepts. This is the most common form of DSP algorithm and enables fast computation. The Nonlinear method

![](_page_19_Picture_14.jpeg)

uses approximate solutions to differential equations in the time domain, sometimes called circuit or analog modeling. The Nonlinear algorithm requires more CPU horsepower than the Linear algorithm, but in return simulates real transistor amplifiers which have nonlinear gain. A non-linear gain can be thought of as a compressor, a slight softening of larger amplitudes with respect to smaller ones, often called soft clipping. Both models have been carefully tuned to simulate the frequency response and resonant behavior of an analog transistor ladder filter.

The Drive settings use the nonlinear algorithm to create more distortion than the basic Nonlinear setting. Drive I, II, and III progressively provide more gain into the filter causing it to soft clip and add a gritty overdrive to the sound.

![](_page_20_Picture_2.jpeg)

# **Global**

The Global section configures other various settings on the synth.

Noise – Choose classic for an old school sound, White for the typical noise, or Pink for another type of noise commonly used in audio.

Gate – This setting can be used to hold the gate open, which would be like always holding down a key. Usually, this is set to Keyboard so the envelopes are triggered by the notes.

Keyboard Mode – Various monophonic keyboard settings are available to choose from: Last – the last key pressed sets the pitch. Lowest – the lowest key pressed sets the pitch, Highest – the highest key pressed sets the pitch, Single – A key will set the pitch as long as it is held regardless of other key presses

OSC2 Frequency (Fine) – This button enables precise control over the frequency of Oscillator 2.

OSC3 Frequency (Fine) – This button enables precise control over the frequency of Oscillator 3.

It is easier to control the detuning the oscillators if Fine adjustment is enabled.

Release (On) – This button enables the release phase of the envelopes. Generally, this will be enabled, but if an abrupt note cutoff is desired, the release can be disabled.

![](_page_20_Picture_12.jpeg)

# Audio Connections

![](_page_21_Picture_1.jpeg)

# **Input**

The external audio input allows audio to be routed into the Mixer section. From there it can be filtered and enveloped. The External enable switch and mix knob are at the top of the Mixer section on the front panel.

![](_page_21_Picture_4.jpeg)

# **Outputs**

The audio outputs provide mono or stereo capabilities that might not be obvious when using the Dual Lowpass filter configuration. When both jacks are connected one filter is used for the left channel and the other for the right. When only the left jack is connected, the stereo output is summed so that the output contains a mono signal with the two parallel filters. The right jack always has the same output, which is from one filter that is not affected by Spacing.

In Highpass/Lowpass mode, both jacks have the same mono output of the filters in series.

![](_page_21_Picture_8.jpeg)

# CV Inputs

The CV Inputs allow Viking to be controlled by other devices in the rack. CV inputs generally affect a current internal level by subtracting when they are negative and adding when they are positive.

![](_page_22_Picture_147.jpeg)

# **Performance**

- Gate This signal triggers the envelopes
- Note The MIDI note to be played
- Pitch Controls the Pitch Wheel level
- Mod Controls the Mod Wheel level
- Press Controls the aftertouch/pressure level
- Sust Sutain Pedal Input

# **Modulation**

- Mod 1 This signal can be selected as a source for the Mod Wheel bus
- Mod 2 This signal can be selected as a source for the On bus

# **Filters**

Cutoff – Controls the cutoff frequency Resonance – Controls the resonance amount for the filters

# **LFO**

- Rate Adjusts the rate of the LFO with respect to the current rate
- Sync A digital signal that on a rising edge causes the LFO waveform to reset
- S+H A signal that will be used instead of noise for the LFO Sample and Hold circuit
- Trig A signal that will be used instead of the LFO for triggering the Sample and Hold circuit

# **OSC Wave**

OSC1, 2, 3 – Adjusts the waveform setting for each oscillator. See Wave knob.

![](_page_22_Picture_22.jpeg)

### **Envelopes**

Rel On – A digital signal that controls whether the release phase of the envelopes will occur, or instead immediately go to zero when the gate is closed

Rate – Controls the rate of the attack, decay, and release portions of the envelopes simultaneously

Pan – Adjusts the panning of the output from left to right

Vol – Adjusts the Master Volume amount.

# **Common Tricks**

It is often confusing to guess whether CV will completely control a parameter or adjust a parameter based on its internal value. In Viking, parameters are adjusted based on their internal value, so knobs on the front panel still have an effect. You may want to turn a knob on the panel fully down so unipolar CV will have the most impact. For bipolar CV, the parameter will move up and down from its internal level.

![](_page_23_Picture_7.jpeg)

# CV Outputs

The CV Outputs allow Viking to control other devices in the rack.

![](_page_24_Picture_2.jpeg)

### **Performance (unipolar)**

Gate – This signal is high when a note is on, low otherwise

Note – This is the MIDI note being played

- Pitch The current Pitch Wheel level
- Mod The current Mod Wheel level

Press – The current aftertouch/pressure level

Sust – The current Sutain Pedal state

# **Modulation (bipolar)**

MW Bus – The Mod Wheel modulation bus output On Bus - The On modulation bus output

# **LFO (mixed)**

Tri – The LFO triangle wave (bipolar) Square – The LFO square wave (unipolar) S+H – The LFO Sample and Hold value (bipolar) S+H Filt – The LFO Sample and Hold waveform smoothed by a filter (bipolar)

# **Envelopes (unipolar)**

Filter – The filter envelope Vol – The volume envelope

![](_page_24_Picture_16.jpeg)

# MIDI

midi\_cc\_chart:

4 - lfo\_rate\_normal 67 - lfo\_sync 5 - glide\_rate 68 - mw\_source 69 - mw\_destination 70 - mw\_shaping 33 - mw\_amount 71 - on\_source 72 - on\_destination 73 - on\_shaping 8 - on\_amount 34 - osc1\_wave 77 - one\_two\_sync 10 - osc2\_freq\_normal 35 - osc2\_wave 12 - osc3\_freq\_normal 13 - osc3\_wave 78 - three\_one\_fm 14 - external\_mix 81 - external\_on 15 - osc1\_mix 82 - osc1\_on 16 - osc2\_mix 83 - osc2\_on 17 - osc3\_mix 84 - osc3\_on 18 - noise\_mix 85 - noise\_on 19 - cutoff 20 - spacing 21 - resonance 22 - kb\_cont\_amount 86 - mode 23 - filter\_attack 24 - filter\_decay 25 - filter\_sustain 26 - filter\_release 27 - filter\_amount 28 - volume\_attack 29 - volume\_decay 30 - volume\_sustain 31 - volume\_release 7 - master\_volume 36 - pitch\_range 37 - lfo\_rate\_synced 39 - fine\_tune 40 - osc1\_octave 41 - osc2\_freq\_sensitive 42 - osc2\_octave 43 - osc3\_freq\_sensitive 44 - osc3\_octave

![](_page_25_Picture_3.jpeg)

- 45 three\_kb\_control 46 - three\_frequency 47 - mw\_pgm\_source 48 - mw\_pgm\_dest 49 - mw\_pgm\_shaping 50 - on\_pgm\_source 51 - on\_pgm\_dest 52 - on\_pgm\_shaping 53 - lp\_poles 54 - hp\_poles 55 - filter\_circuit 56 - noise\_circuit 57 - gate 58 - osc2\_freq\_sensitivity
- 59 osc3\_freq\_sensitivity
- 60 release\_on
- 61 kb\_mode

# Remote

com.blamsoft.Viking

remote\_implementation\_chart:

pitch\_range - "Pitch Wheel Range", "Range", "PWR" lfo\_rate\_normal - "LFO Rate", "Rate", "LFOR" lfo\_rate\_synced - "LFO Rate Synced", "Synced", "LFOS" lfo\_sync - "LFO Sync", "LFO Sync", "LSyn" fine\_tune - "Fine Tune", "Tune", "Tune" glide\_rate - "Glide Rate", "Glide", "Glid" mw\_source - "Mod Wheel Source", "MW Src", "MSrc" mw\_destination - "Mod Wheel Destination", "MW Dest", "MDes" mw\_shaping - "Mod Wheel Shaping", "MW Shape", "MShp" mw\_amount - "Mod Wheel Amount", "MW Amt", "MAmt" on\_source - "On Source", "On Src", "OSrc" on\_destination - "On Destination", "On Dest", "ODes" on\_shaping - "On Shaping", "Shaping", "OShp" on\_amount - "On Amount", "On Amt", "OAmt" osc1\_octave - "OSC 1 Octave", "OSC1 Oct", "Oct1" osc1\_wave - "OSC 1 Wave", "OSC1 Wav", "Wav1" one\_two\_sync - "OSC1-OSC2 Sync", "Sync 1-2", "OSyn" osc2\_freq\_normal - "OSC 2 Frequency", "OSC2 Fre", "Fre2" osc2\_freq\_sensitive - "OSC 2 Frequency Sensitive", "OSC2 Frs", "Frs2" osc2\_octave - "OSC 2 Octave", "OSC2 Oct", "Oct2" osc2\_wave - "OSC 2 Wave", "OSC2 Wav", "Wav2" osc3\_freq\_normal - "OSC 3 Frequency", "OSC3 Fre", "Fre3" osc3\_freq\_sensitive - "OSC 3 Frequency Sensitive", "OSC3 Frs", "Frs3" osc3\_octave - "OSC 3 Octave", "OSC3 Oct", "Oct3" osc3\_wave - "OSC 3 Wave", "OSC3 Wav", "Wav3" three\_one\_fm - "OSC3-OSC1 FM", "FM 3-1", "FM" three\_kb\_control - "OSC3 KB Control", "KB Cont", "KB 3" three\_frequency - "OSC3 Frequency Range", "Range 3", "Rang" external\_mix - "External Amount", "Ext Amt", "AmtE" external\_on - "External", "Ext On", "OnE" osc1\_mix - "Oscillator 1 Amount", "OSC1 Amt", "Amt1"

![](_page_26_Picture_9.jpeg)

osc1\_on - "Oscillator 1 On", "OSC1", "On1" osc2\_mix - "Oscillator 2 Amount", "OSC2 Amt", "Amt2" osc2\_on - "Oscillator 2 On", "OSC2", "On2" osc3\_mix - "Oscillator 3 Amount", "OSC3 Amt", "Amt3" osc3\_on - "Oscillator 3 On", "OSC3", "On3" noise\_mix - "Noise Amount", "Noise Am", "AmtN" noise\_on - "Noise On", "Noise", "OnN" cutoff - "Cutoff", "Cutoff", "Peak" spacing - "Spacing", "Spacing", "Spac" resonance - "Resonance", "Resonanc", "Reso" kb\_cont\_amount - "Keyboard Control Amount", "KBConAmt", "KBAm" mode - "Mode", "Mode", "Mode" filter\_attack - "Filter Attack", "Filt A", "FilA" filter\_decay - "Filter Decay", "Filt D", "FilD" filter\_sustain - "Filter Sustain", "Filt S", "FilS" filter\_release - "Filter Release", "Filt R", "FilR" filter\_amount - "Amount to Filter", "Filt Amt", "Amt" volume\_attack - "Vol Attack", "Vol A", "VolA" volume\_decay - "Vol Decay", "Vol D", "VolD" volume\_sustain - "Vol Sustain", "Vol S", "VolS" volume\_release - "Vol Release", "Vol R", "VolR" master\_volume - "Master Volume", "Volume", "Vol" mw\_pgm\_source - "MW PGM Source", "MW PGM S", "MPS" mw\_pgm\_dest - "MW PGM Destination", "MW PGM D", "MPD" mw\_pgm\_shaping - "MW PGM Shaping", "MW PGM H", "MPH" on\_pgm\_source - "On PGM Source", "On PGM S", "OPS" on\_pgm\_dest - "On PGM Destination", "On PGM D", "OPD" on\_pgm\_shaping - "On PGM Shaping", "On PGM H", lp\_poles - "Low Pass Poles", "LP Poles", "LPP" hp\_poles - "High Pass Poles", "HP Poles", "HPP" filter\_circuit - "Filter Circuit", "Filter C", "FC" noise\_circuit - "Noise Circuit", "Noise C", "NC" gate - "Gate Source", "Gate Src", "GSrc" kb\_mode - "Keyboard Mode", "KB Mode", "KBMd" osc2\_freq\_sensitivity - "OSC2 Frequency Fine", "OSC2 /10", "2/10" osc3\_freq\_sensitivity - "OSC3 Frequency Fine", "OSC3 /10", "3/10" release\_on - "Release", "Rel On", "Rel"

![](_page_27_Picture_1.jpeg)